## **GFI Lan**Guard

## Configuring a SQL Database for

## GFI LanGuard GFI LanGuard®

Prepared by the Product Management Team at New Boundary Technologies in June 2013 for the launch of GFI LanGuard.

**Contact us today!**

New Boundary Technologies 3433 Broadway Street N.E., Suite 150 Minneapolis, MN 55413 United States Phone: 612-379-3805 [info@newboundary.com](mailto:info@newboundary.com ) | [www.newboundary.com](http://www.newboundary.com/)

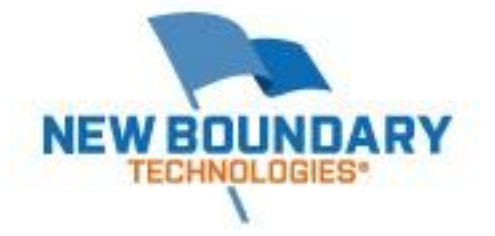

When you run the installation of GFI LanGuard for your initial evaluation of the product, it will automatically set up a Microsoft Access database for the backend. If you decide to purchase GFI LanGuard to use in production, New Boundary Technologies recommends that you change the database backend to be a SQL server, either SQL Express or full SQL, This will help the performance of the product.

This document walks you through the configuration of GFI LanGuard to use SQL Express 2008 R2. Most organizations will probably be happy with the performance of SQL Express 2008 R2. Larger organizations or those that already have a SQL Server could instead use that for their production backend for GFI LanGuard.

## **Configuring GFI LanGuard to use SQL Express 2008 R2**

Open the GFI LanGuard console. Click on the Configuration Tab at the top of the console. Once selected, on the left hand side you'll see the window pane with the title "Configurations". Locate the "Database Maintenance Options" section and select it. Here is what you will see:

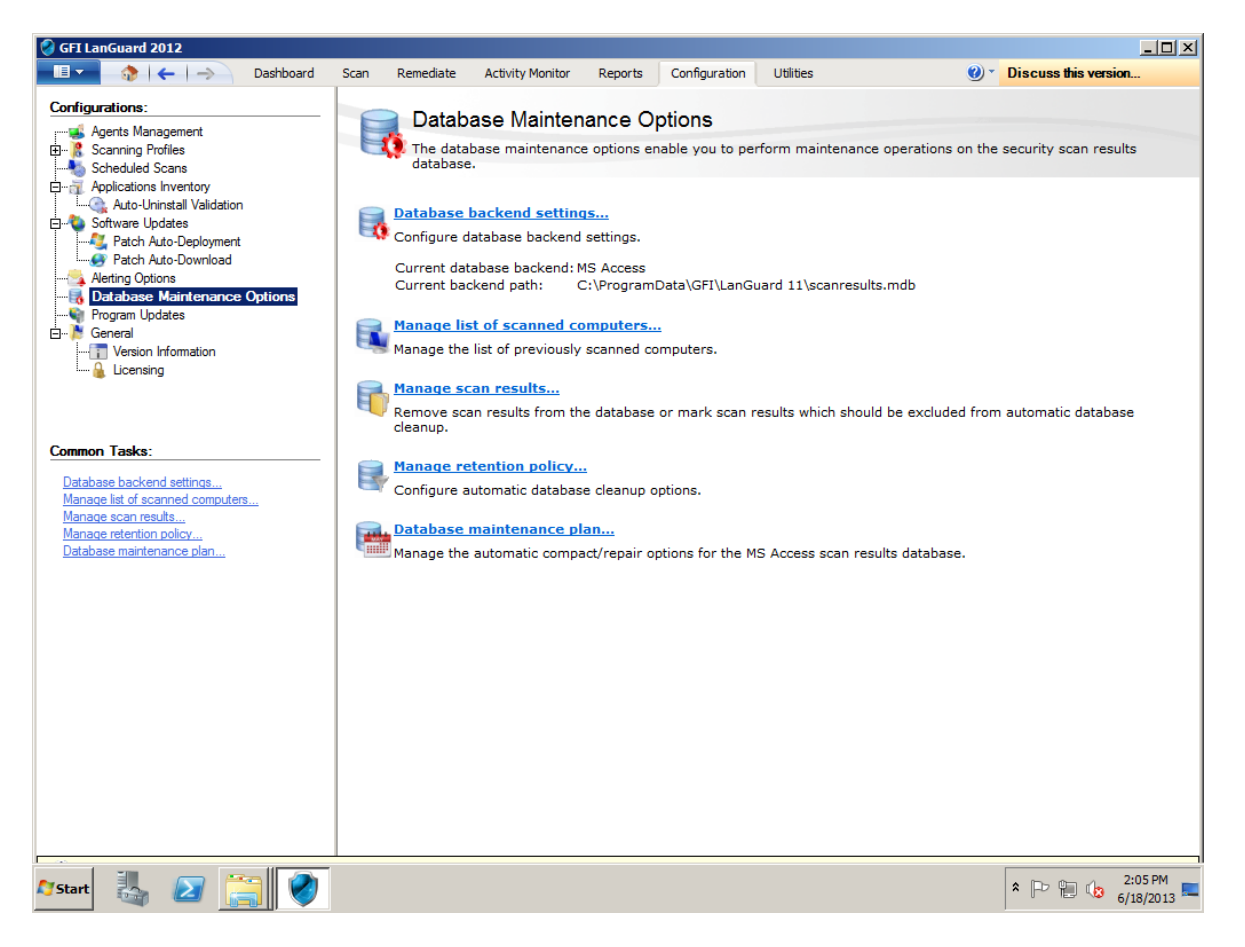

In the right hand side (detail side) select the option "Database backend settings." A new window will open with the title "Properties" with four tabs, the first tab is labeled "Change Database."

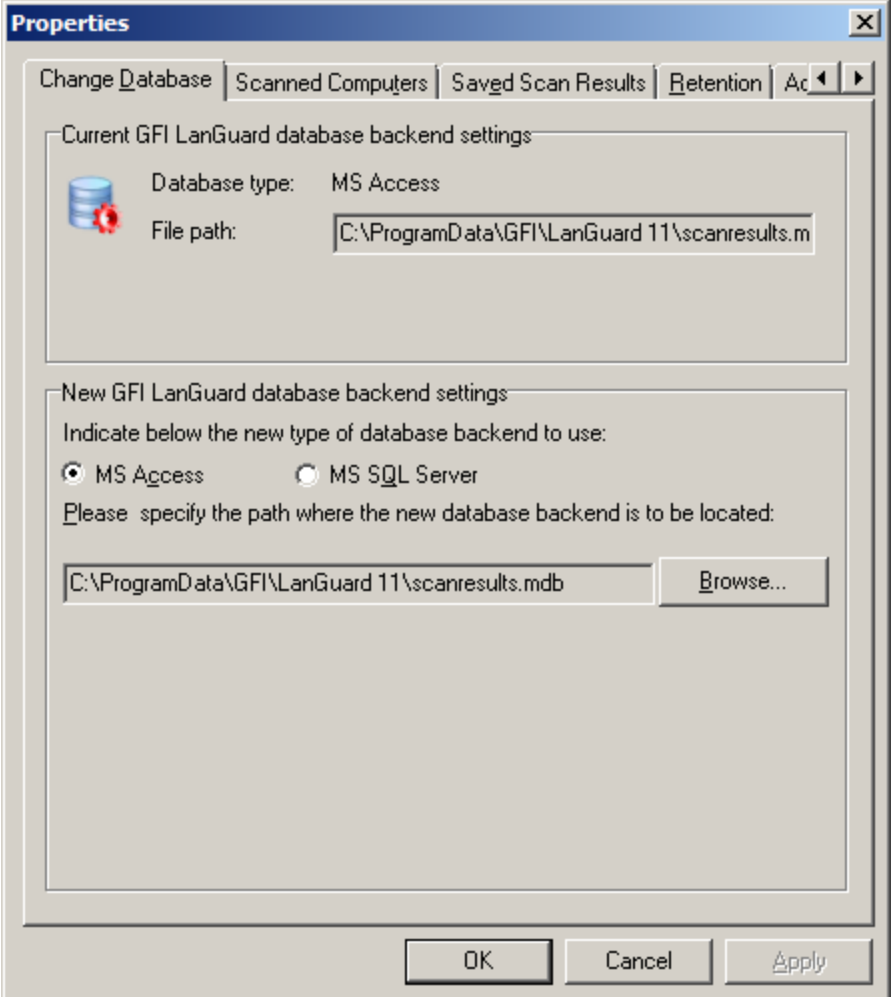

Next select the radio button for MS SQL Server in the section "New GFI LanGuard database backend settings." When you do this, it will change the selections below the radio button so you can find/authenticate against the SQL Express 2008 R2 install.

Change the settings so that LanGuard points to SQL Express 2008 R2. In our example, we are pointing to the LanGuard instance of SQL Express 2008 R2 that we installed, and we are going to choose to use SQL Authentication or SA (with the appropriate password for the SA account). However, in your environment you may wish to use NT Authentication. If you have any question about what to choose, please contact [support@newboundary.com](mailto:support@newboundary.com) for assistance.

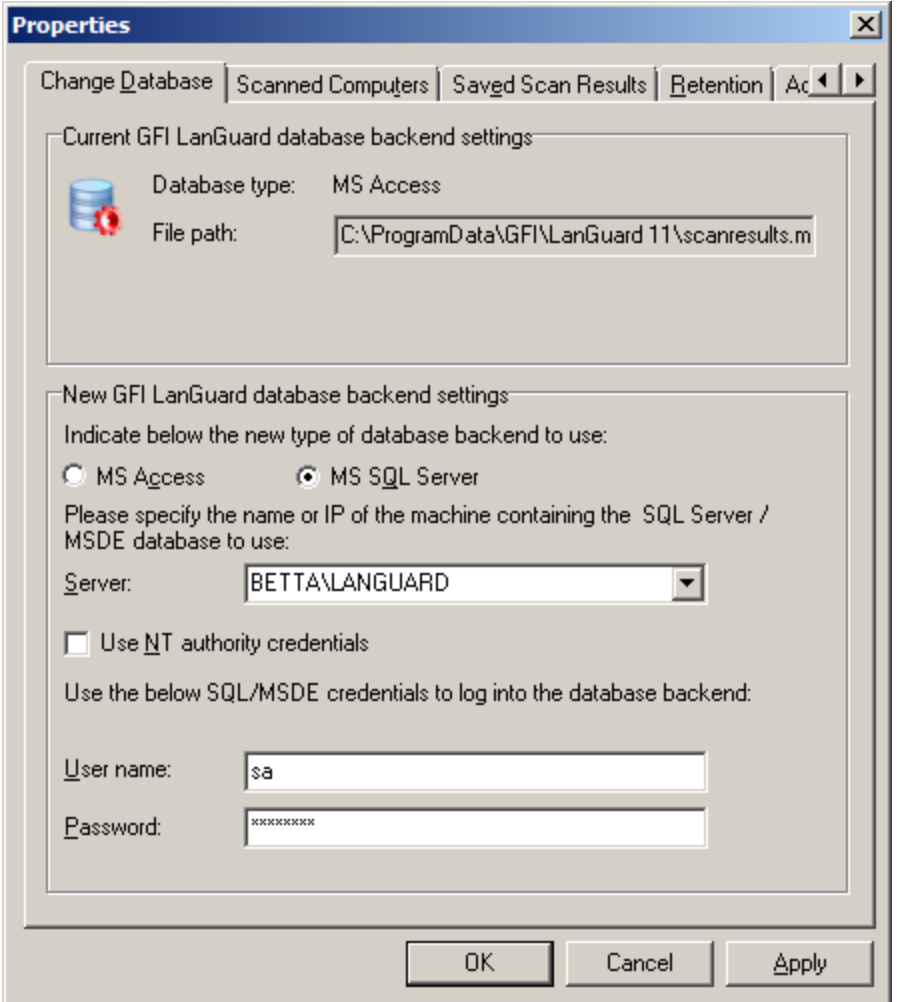

After you have made the choices for your environment, click the Apply button. You'll see a new window open with the following message, "Warning: Changing the database backend will stop all scans in progress. You want to continue?" You should choose Yes.

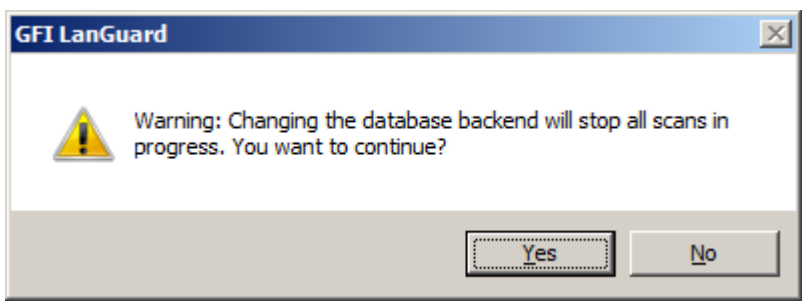

GFI LanGuard will now change to use the SQL Express 2008 R2. There is one additional question: "Do you want to copy the scan data from previously used database to the new database?" Choose OK to copy the scan data (may take several minutes).

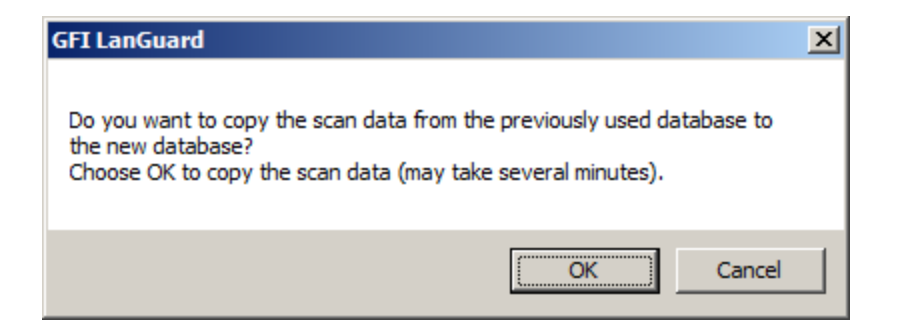

Once the process is finished you can then click the OK button at the bottom of the Properties window for Database Backend Settings.

If at any point you have questions or concerns about this process, or if you'd like to talk with a New Boundary Technologies Support Group member about migrating to SQL, please contact us by email at [support@newboundary.com](mailto:support@newboundary.com) or call us at 612-379-1851.